**Epic** Tip Sheet

## **Scheduled Telephone Visit (flipped from Office visits for Covid-19 precautions)**

- Registration/Scheduling staff has been instructed on how to "flip" in-clinic visits to "scheduled phone visits" for improved patient safety. These visits will appear on your schedule.
- **IF YOU RUN INTO ANY ISSUES CONTACT YOUR INFORMATICS REPRESENTATIVE OR CALL 216-957-EPIC (3742)!**

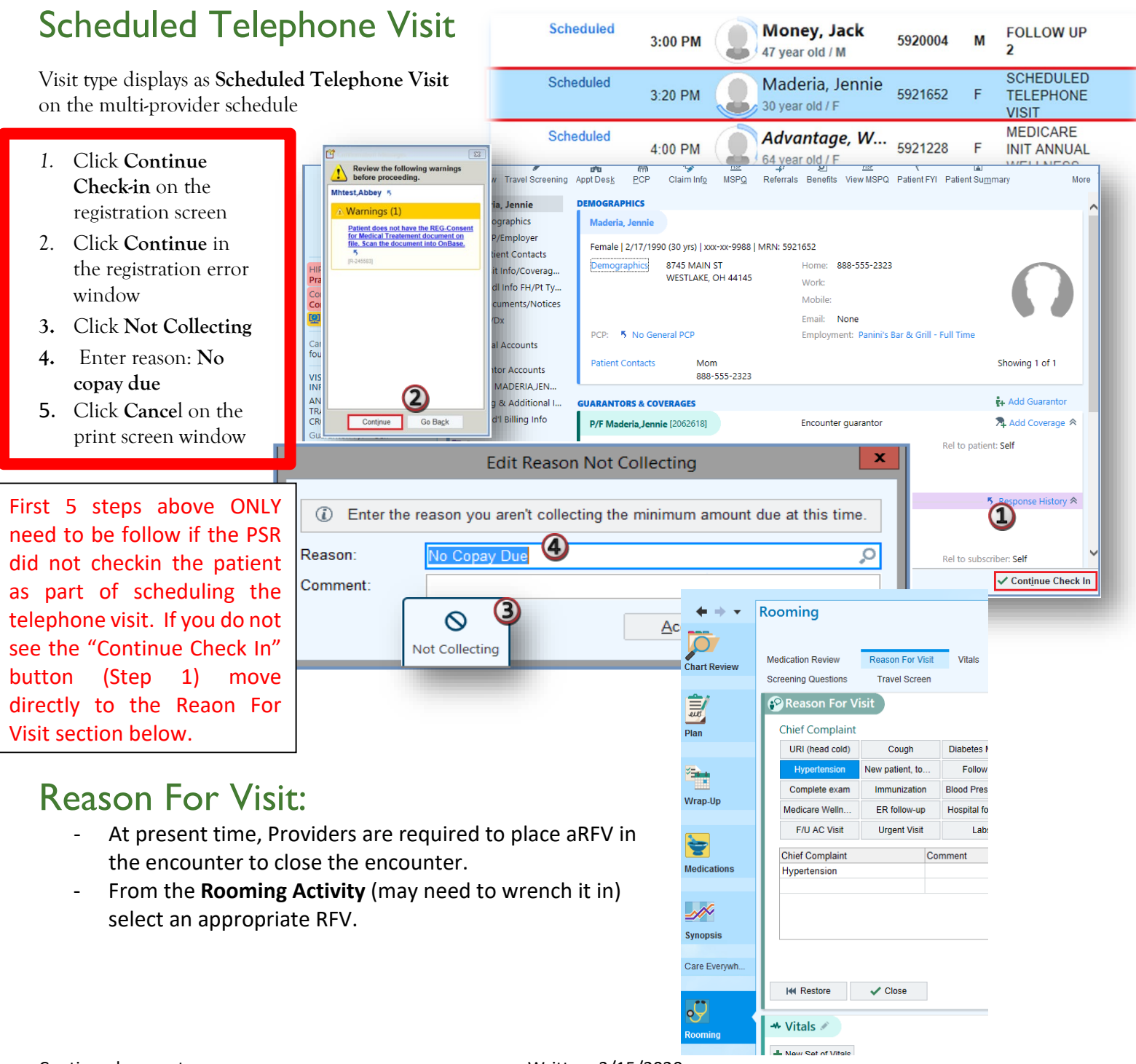

## Progress Note:

- For these flipped visits, it is assumed that patients are being seen for reasons other that Covid-19.
- Please utilize the smartphrase "**.TELEFLIP"** in your typical in-clinic documentation to indicate that this visit was performed via telephone for corona virus safety reasons.

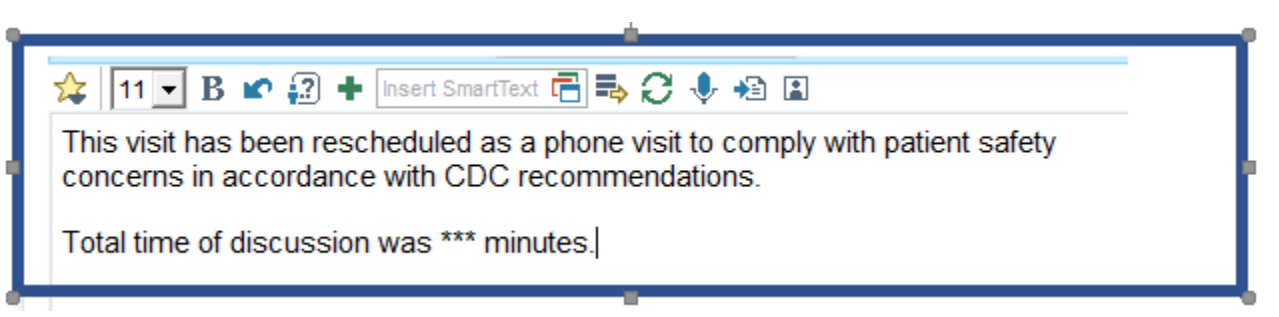

## Add LOS Modifier

- **1.** Scheduled Telephone Visits LOS codes are **5-10 minutes(99441); 11-20 minutes (99442); 21-30 minutes(99442)**
- 2. Visits switched from in-clinic to scheduled telephone visits should include two modifiers.
	- a. **GT modifier** indicates that the visit was completed using telemedicine
	- b. **CVF2T modifier** indicates that the visit was converted for Corona virus related safety reasons
- 3. Use the wrench  $\bullet$  in the LOS section of the "Wrap Up" activity to create speed buttons. You can add the LOS buttons and the modifiers for telemedicine visits.

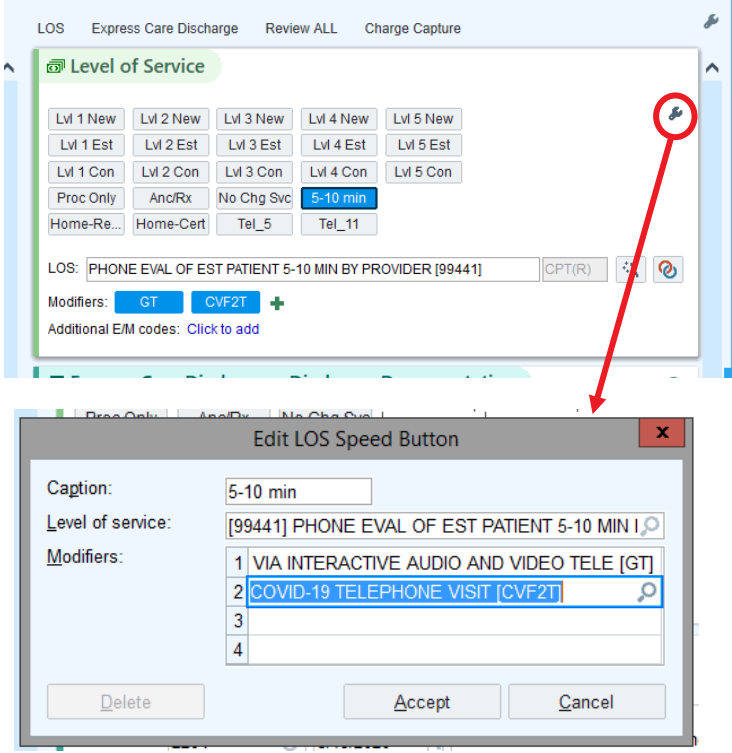